## (19)中华人民共和国国家知识产权局

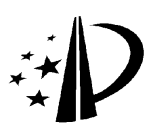

# (12)发明专利申请

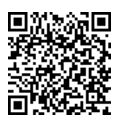

(10)申请公布号 CN 104077033 A (10)申请公布号 CN 104077033 A (43)申请公布日 2014.10.01

- (21)申请号 201410290747.5
- (22)申请日 2014.06.24
- (71)申请人 深圳市金立通信设备有限公司 地址 518040 广东省深圳市福田区深南大道 7028 号时代科技大厦东座 21 楼
- (72)发明人 郑敏 陈南国 金妍敏
- (74)专利代理机构 广州三环专利代理有限公司 44202

代理人 郝传鑫 熊永强

 $(51)$  Int. Cl.

GO6F 3/0481 (2013.01) GO6F 3/0488 (2013.01) GO6F  $9/445(2006.01)$ 

#### (54) 发明名称

一种终端锁屏控制装置及终端

(57) 摘要

本发明实施例公开了一种终端锁屏控制装置 及终端,其中装置包括 :第一显示单元,用于在锁 屏状态下接收到亮屏请求时,点亮屏幕并在所述 屏幕上显示预设的锁屏界面;第二显示单元,用 于响应用户的页面查看请求,在所述屏幕上显示 相应的页面,所述页面上添加有至少一个应用程 序的图标 ;应用执行单元,用于在检测到用户对 所述至少一个应用程序的图标中任一个图标的选 中操作时,解除锁屏状态并执行被选中的图标所 对应的应用程序。实施本发明实施例,可以在防止 误操作的情况下快速方便地启动应用程序,减少 从解锁到启动应用程序的步骤,节省用户的时间。

# 权利要求书1页 说明书10页 附图4页

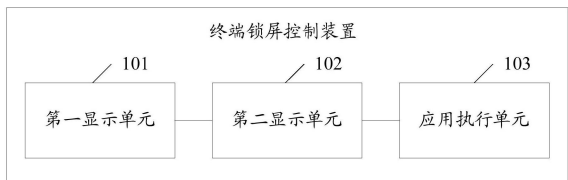

1. 一种终端锁屏控制装置,其特征在于,包括 :

第一显示单元,用于在锁屏状态下接收到亮屏请求时,点亮屏幕并在所述屏幕上显示 预设的锁屏界面 ;

第二显示单元,用于响应用户的页面查看请求,在所述屏幕上显示相应的页面,所述页 面上添加有至少一个应用程序的图标 ;

应用执行单元,用于在检测到用户对所述至少一个应用程序的图标中任一个图标的选 中操作时,解除锁屏状态并执行被选中的图标所对应的应用程序。

2. 如权利要求 1 所述的终端锁屏控制装置,其特征在于,所述装置还包括 :

读取单元,用于读取已安装的应用程序的包名 ;

查找单元,用于根据所述包名查找所述已安装的应用程序的入口和图标 ;

图标添加单元,用于将用户选择的至少一个应用程序的图标按照指定的顺序或位置添 加在预设的页面。

3. 如权利要求 2 所述的终端锁屏控制装置,其特征在于,所述应用执行单元,包括 :

解锁单元,用于在检测到用户对所述至少一个应用程序的图标中任一个图标的选中操 作时,解除锁屏状态 ;

查询单元,用于查询被选中的图标所对应的应用程序的入口 ;

应用执行子单元,用于从所述入口开始执行所述被选中的图标所对应的应用程序。

4. 如权利要求 1 所述的终端锁屏控制装置,其特征在于,所述装置,还包括 :

退出单元,用于响应用户的退出指令,退出所述被选中的图标所对应的应用程序 ;

第三显示单元,用于在所述屏幕上显示进入锁屏状态之前最后的操作界面。

5. 如权利要求 1 所述的终端锁屏控制装置,其特征在于,所述预设的锁屏界面为动态 界面 ;所述装置还包括 :

音频播放单元,用于播放预存的音频文件。

6. 一种终端,其特征在于,所述终端包括屏幕以及终端锁屏控制装置,其中 :

所述终端锁屏控制装置,用于在锁屏状态下接收到亮屏请求时,点亮所述屏幕并在所 述屏幕上显示预设的锁屏界面 ;响应用户的页面查看请求,在所述屏幕上显示预设的页面, 所述页面上添加有至少一个应用程序的图标 ;当检测到用户对所述至少一个应用程序的图 标中任一个图标的选中操作时,解除锁屏状态并执行被选中的图标所对应的应用程序 ;

所述屏幕为触摸屏,用于感应用户的触控操作,还用于显示所述预设的锁屏界面或所 述预设的页面。

### 一种终端锁屏控制装置及终端

#### 技术领域

[0001] 本发明涉及电子技术领域,尤其涉及一种终端锁屏控制装置及终端。

#### 背景技术

[0002] 随着电子技术的不断发展,越来越多的终端采用触控方式,通过检测用户在屏幕 上的点击或滑动操作来执行相应的处理。为了避免误操作,这些终端通常具有锁屏功能,当 用户需要使用终端时,首先要进行解锁操作,例如 :拖动屏幕上的解锁图标至相应的位置解 锁 ;或者,绘制预先保存的解锁图案解锁。

[0003] 现有技术中,进行解锁操作后,屏幕上显示终端传统的桌面,用户通过滑动切换到 不同的页面,并从这些页面中查找到要启动的应用程序的图标,然后点击图标才能启动相 应的应用程序,过程比较繁琐。

#### 发明内容

[0004] 本发明实施例提供一种终端锁屏控制装置及终端,可在锁屏状态下快速启动应用 程序,方便快捷。

[0005] 本发明实施例第一方面提供一种终端锁屏控制装置,可包括 :

[0006] 第一显示单元,用于在锁屏状态下接收到亮屏请求时,点亮屏幕并在所述屏幕上 显示预设的锁屏界面 ;

[0007] 第二显示单元,用于响应用户的页面查看请求,在所述屏幕上显示相应的页面,所 述页面上添加有至少一个应用程序的图标 ;

[0008] 应用执行单元,用于在检测到用户对所述至少一个应用程序的图标中任一个图标 的选中操作时,解除锁屏状态并执行被选中的图标所对应的应用程序。

[0009] 本发明实施例第二方面提供一种终端,可包括屏幕以及终端锁屏控制装置,其 中:

[0010] 所述终端锁屏控制装置,用于在锁屏状态下接收到亮屏请求时,点亮所述屏幕并 在所述屏幕上显示预设的锁屏界面 ;响应用户的页面查看请求,在所述屏幕上显示预设的 页面,所述页面上添加有至少一个应用程序的图标 ;当检测到用户对所述至少一个应用程 序的图标中任一个图标的选中操作时,解除锁屏状态并执行被选中的图标所对应的应用程 序 ;

[0011] 所述屏幕为触摸屏,用于感应用户的触控操作,还用于显示所述预设的锁屏界面 或所述预设的页面。

[0012] 本发明实施例可在锁屏状态下响应用户的查看请求,在屏幕上显示预设的页面, 当用户点击该页面上的图标时,可解除锁屏状态并直接执行被点击的图标对应的应用程 序,能在防止误操作的情况下快速方便地启动应用程序,减少从解锁到启动应用程序的步 骤,节省用户的时间。

#### 附图说明

[0013] 为了更清楚地说明本发明实施例中的技术方案,下面将对实施例描述中所需要使 用的附图作简单地介绍,显而易见地,下面描述中的附图是本发明的一些实施例,对于本领 域普通技术人员来讲,在不付出创造性劳动性的前提下,还可以根据这些附图获得其他的 附图。

[0014] 图 1 是本发明的终端锁屏控制装置的一实施例的结构示意图 ;

[0015] 图 2 是本发明的终端锁屏控制装置的另一实施例的结构示意图 ;

[0016] 图 3 是本发明的终端锁屏控制装置中应用执行单元的一实施例的结构示意图。

[0017] 图 4 是本发明的终端的一实施例的结构示意图 ;

[0018] 图 5 是本发明的终端的另一实施例的结构示意图 ;

[0019] 图 6 是本发明的终端锁屏控制方法的一实施例的流程示意图 ;

[0020] 图 7 是本发明的终端锁屏控制方法的另一实施例的流程示意图 ;

#### 具体实施方式

[0021] 下面将结合本发明实施例中的附图,对本发明实施例中的技术方案进行清楚、完 整地描述,显然,所描述的实施例是本发明一部分实施例,而不是全部的实施例。基于本发 明中的实施例,本领域普通技术人员在没有作出创造性劳动前提下所获得的所有其他实施 例,都属于本发明保护的范围。

[0022] 本发明提供了一种终端锁屏控制装置及终端,可在锁屏状态下快速启动应用程 序,方便且快捷。以下结合图 1- 图 5 分别进行详细说明。

[0023] 请参阅图 1,为本发明的终端锁屏控制装置的一实施例结构示意图。如图 1 所示, 该终端锁屏控制装置可包括:

[0024] 第一显示单元 101,用于在锁屏状态下接收到亮屏请求时,点亮屏幕并在所述屏幕 上显示预设的锁屏界面 ;

[0025] 第二显示单元 102,用于响应用户的页面查看请求,在所述屏幕上显示相应的页 面,所述页面上添加有至少一个应用程序的图标 ;

[0026] 应用执行单元 103,用于在检测到用户对所述至少一个应用程序的图标中任一个 图标的选中操作时,解除锁屏状态并执行被选中的图标所对应的应用程序。

[0027] 具体实施中,在接收到亮屏请求之前,终端可在达到预设的锁屏触发条件时,进入 锁屏状态。

[0028] 其中,预设的锁屏触发条件可包括但不限于 :预定时间内无操作 ;或者,预设的按 键被按下。

[0029] 在锁屏状态下,终端虽然不响应用户对应用程序的启动操作,以保护用户的信息 安全或避免误操作 ;但具体地,终端可开启对一些重要的应用程序的监听,例如来电监听、 短信息监听等,以在有来电或短信时提醒用户。

[0030] 具体实施中,用户可以通过按键方式、晃动方式或语音方式等任何一种方式来发 出亮屏请求。可选地,第一显示单元 101 显示的锁屏界面可以是静态图片界面、动态图片界 面、或视频界面中任何一种。具体地,锁屏界面可以由系统设定,也可由用户手动设置。

[0031] 作为一种可行的实施方式,锁屏界面可以是包含有天气信息的视频界面,在第一

显示单元 101 显示锁屏界面的同时终端可播放预存的音频文件。

[0032] 具体实施中,用户的查看请求可以通过滑动操作、晃动操作、语音操作等方式实 现,包括但不限于以上所列举的情况。用户可预先设置多个页面,并为该多个页面设置显示 条件。例如,预设的页面可包括第一页面、第二页面和第三页面,其中第一页面的显示条件 为在锁屏界面上向右滑动 ;第二页面的显示条件为在锁屏界面上向左滑动 ;第三页面的显 示条件为在第二页面上向左滑动。

[0033] 具体实施中,用户还可以设置每一个页面上可显示的图标,以及这些图标添加的 位置或顺序。例如,在为某一页面添加图标时,可以具体指定该图标的位置 ;也可以自动将 添加的多个图标按照添加时间的先后进行排序后依序添加在该页面上。

[0034] 在一种可能的情况中,终端上安装有许多系统自带的与用户的喜好无关的应用程 序,用户每次从中找到自己要使用的应用程序需要花费较多时间。在这种情况下,用户可以 将自己常用的应用程序的图标添加在预设的页面上,以便于即使在锁屏状态下也能快速找 到自己常用的应用并启动。

[0035] 本发明实施例中,对图标的选中操作可以是点击选中、悬浮选中等,包括但不限于 上述列举的情况。

[0036] 用户可以只将自己常用的应用程序的图标添加在预设的页面,使得在锁屏时能快 速找到自己常用的应用程序。当检测到用户对预设的页面上的任一个图标的选中操作时, 应用执行单元 103 可解除终端的锁屏状态,并直接执行被选中的图标所对应的应用程序。

[0037] 可选地,在该预设的页面,用户除了可以打开各图标所对应的应用程序外,还可以 对各图标进行编辑操作,如重命名、删除、移动位置等。具体地,可以通过操作维持的时间来 区分选中操作和编辑操作。例如,当用户点击一下某个图标,或将手指短时间悬浮在某个图 标上方时,可认为用户的操作是选中操作,此时直接执行被选中的图标所对应的应用程序 ; 当用户的手指在某个图标上停留较长时间,或在某个图标上方悬浮较长时间时,可认为用 户的操作是编辑操作,此时可对该图标进行编辑。

[0038] 作为一种可行的实施方式,如图 2 所示,在图 1 的基础上,该终端锁屏控制装置还 可包括以下单元中至少一种 :

[0039] 读取单元 104,用于读取已安装的应用程序的包名 ;

[0040] 查找单元 105,用于根据所述包名查找所述已安装的应用程序的入口和图标 ;

[0041] 图标添加单元 106,用于将用户选择的至少一个应用程序的图标按照指定的顺序 或位置添加在预设的页面。

[0042] 退出单元 107,用于响应用户的退出指令,退出所述被选中的图标所对应的应用程 序 ;

[0043] 第三显示单元 108,用于在所述屏幕上显示进入锁屏状态之前最后的操作界面。

[0044] 包名为应用程序唯一的身份标识,通过包名,可以识别不同的应用程序。本发明实 施例中,读取单元 104 可读取终端上安装的所有应用程序的包名,此时,查找单元 105 可查 找到终端上安装的所有应用程序的入口和图标。

[0045] 具体实施中,在第一次查找到已安装的应用程序的入口和图标后,终端可创建一 个数据库,用于保存该已安装的应用程序的包名、入口和图标,以便于以后能更快速地查找 应用程序的包名、入口或图标。

[0046] 本发明实施例中,预设的页面为用户预先设置的,可以是多个或一个。用户可以往 预设的页面上添加图标。

[0047] 具体实施中,用户可以从已安装的所有应用程序中选出常用的应用程序,图标添 加单元 106 将这些常用的应用程序添加在预设的页面上。可选地,用户可以指定这些图标 添加的位置或顺序。例如,在为某一页面添加图标时,可以具体指定该图标的位置,图标添 加单元 106 可以按照指定的位置放置这些图标 ;也可以自动将添加的多个图标按照添加时 间的先后进行排序。

[0048] 此时,如图 3 所示,应用执行单元 103 可进一步包括 :

[0049] 解锁单元 1031,用于在检测到用户对所述至少一个应用程序的图标中任一个图标 的选中操作时,解除锁屏状态 ;

[0050] 查询单元 1032,用于查询被选中的图标所对应的应用程序的入口 ;

[0051] 应用执行子单元 1033,用于从所述入口开始执行所述被选中的图标所对应的应用 程序。

[0052] 具体实施中,用户的退出指令可以是按键方式、滑动方式、晃动方式或语音方式 等,包括但不限于以上所列举的情况。例如,用户可预先设置"退出"指令所对应的滑动轨 迹,当用户在应用程序的操作界面按照该预先设置的滑动轨迹滑动手指时,可通过推出单 元 107 退出该应用程序。

[0053] 若从上述预设的页面进入应用程序,则退出该应用程序后第三显示单元 108 显示 进入锁屏状态之前最后的操作界面,即最近的历史操作界面。具体地,进入锁屏状态之前最 后的操作界面可以是某个应用程序的操作界面,也可以是传统的桌面。举例来说,若进入锁 屏状态之前,终端的屏幕上显示的是微信的操作界面,在退出微信之前终端就进入了锁屏 状态,然后在锁屏状态下从预设的页面中进入了浏览器,那么终端在退出浏览器之后,会返 回到微信的操作界面。

[0054] 图 1- 图 3 所描述的终端锁屏控制装置,用户预先设置在锁屏状态下可以显示的页 面,并通过图标添加单元在该预设的页面上添加常用的图标,在锁屏状态下时,第二显示单 元可响应用户的查看请求,在屏幕上显示该预设的页面,当用户点击该预设的页面上的图 标时,应用执行单元可解除锁屏状态并直接执行被点击的图标对应的应用程序,能在防止 误操作的情况下快速方便地启动应用程序,减少从解锁到启动应用程序的步骤,节省用户 的时间。

[0055] 请参阅图 4,为本发明的终端的一实施例的结构示意图,如图 4 所示,该终端可包 括屏幕 401 和终端锁屏控制装置 402,其中 :

[0056] 终端锁屏控制装置 402,用于在锁屏状态下接收到亮屏请求时,点亮所述屏幕并 在所述屏幕上显示预设的锁屏界面 ;响应用户的页面查看请求,在所述屏幕上显示预设的 页面,所述页面上添加有至少一个应用程序的图标 ;当检测到用户对所述至少一个应用程 序的图标中任一个图标的选中操作时,解除锁屏状态并执行被选中的图标所对应的应用程 序 ;

[0057] 屏幕 401 为触摸屏,用于感应用户的触控操作,还用于显示所述预设的锁屏界面 或所述预设的页面。

[0058] 具体地,终端锁屏控制装置 402 为图 1- 图 3 所示实施例中描述的终端锁屏控制装

置,其具体结构及功能可参考图 1- 图 3 所示实施例的相关描述,再此不赘述。

[0059] 根据前面的描述可知,图 4 所示的终端能在防止误操作的情况下快速方便地启动 应用程序,减少从解锁到启动应用程序的步骤,节省用户的时间。

[0060] 请参阅图 5,为本发明的终端的另一实施例的结构示意图,如图 5 所示,该终端可 包括存储器 501、处理器 502 以及用户接口 503,其中存储器 501、处理器 502 以及用户接口 503 可通过总线连接。其中,用户接口 503 可以包括屏幕、键盘、或按键等至少一个,可选用 户接口 503 还可以包括标准的有线接口或无线接口。存储器 501 可以是高速 RAM 存储器, 也可以是非不稳定的存储器 (non-volatile memory),例如至少一个磁盘存储器。存储器 501 可选的还可以是至少一个位于远离前述处理器 502 的存储装置。其中存储器 501 中可 存储一组程序代码,处理器 502 可调用存储器 501 中存储的程序代码,用于执行以下操作 : [0061] 在锁屏状态下接收到亮屏请求时,点亮屏幕并在所述屏幕上显示预设的锁屏界 面 ;具体实施中,用户可以通过按键方式、晃动方式或语音方式等任何一种方式来发出亮屏 请求。可选地,预设的锁屏界面可以是静态图片界面、动态图片界面、或视频界面中任何一 种。具体地,锁屏界面可以由系统设定,也可由用户手动设置。可选地,锁屏界面可以是包 含有天气信息的视频界面,在显示锁屏界面的同时可播放预存的音频文件。

[0062] 响应用户的页面查看请求,在所述屏幕上显示预设的页面,所述页面上添加有至 少一个应用程序的图标 ;具体实施中,用户的页面查看请求可以通过滑动操作、晃动操作、 语音操作等方式实现,包括但不限于以上所列举的情况。用户可预先设置多个页面,并为该 多个页面设置显示条件。具体实施中,用户还可以设置每一个页面上可显示的图标,以及这 些图标添加的位置或顺序。

[0063] 当检测到用户对所述至少一个应用程序的图标中任一个图标的选中操作时,解除 锁屏状态并执行被选中的图标所对应的应用程序 ;本发明实施例中,对图标的选中操作可 以是点击选中、悬浮选中等,包括但不限于上述列举的情况。当检测到用户对预设的页面上 的任一个图标的选中操作时,终端可解除锁屏状态,并直接执行被选中的图标所对应的应 用程序。可选地,在该预设的页面,用户除了可以打开各图标所对应的应用程序外,还可以 对各图标进行编辑操作,如重命名、删除、移动位置等。

[0064] 可选地,在接收用户的亮屏请求,点亮屏幕之前,处理器 502 可调用存储器 501 中 存储的程序代码执行以下操作 :

[0065] 读取已安装的应用程序的包名,包名为应用程序唯一的身份标识,通过包名,可以 识别不同的应用程序。

[0066] 根据所述包名查找所述已安装的应用程序的入口和图标。具体实施中,在第一次 查找到已安装的应用程序的入口和图标后,终端可在存储器 501 中创建一个数据库,用于 保存该已安装的应用程序的包名、入口和图标,以便于以后能更快速地查找应用程序的包 名、入口或图标。

[0067] 将用户选择的至少一个应用程序的图标按照指定的顺序或位置添加在预设的页 面。本发明实施例中,预设的页面为用户预先设置的,可以是多个或一个。用户可以往预设 的页面上添加图标。具体实施中,用户可以从已安装的所有应用程序中选出常用的应用程 序,将这些常用的应用程序添加在预设的页面上。可选地,用户可以指定这些图标添加的位 置或顺序。

[0068] 进一步可选地,处理器 502 调用存储器 501 中存储的程序代码,当检测到用户对所 述至少一个应用程序的图标中任一个图标的选中操作时,解除锁屏状态并执行被选中的图 标所对应的应用程序时,具体可以是 :

[0069] 当检测到用户对所述至少一个应用程序的图标中任一个图标的选中操作时,解除 锁屏状态。具体地,对图标的选中操作可以是点击选中、悬浮选中等,包括但不限于上述列 举的情况。

[0070] 查询被选中的图标所对应的应用程序的入口。

[0071] 从所述入口开始执行所述被选中的图标所对应的应用程序。

[0072] 进一步可选地,处理器 502 调用存储器 501 中存储的程序代码,解除锁屏状态并执 行被选中的图标所对应的应用程序之后,还可以调用存储器 501 中存储的程序代码,执行 以下操作 :

[0073] 响应用户的退出指令,退出所述被选中的图标所对应的应用程序。具体实施中,用 户的退出指令可以是按键方式、滑动方式、晃动方式或语音方式等,包括但不限于以上所列 举的情况。例如,用户可预先设置"退出"指令所对应的滑动轨迹,当用户在应用程序的操 作界面按照该预先设置的滑动轨迹滑动手指时,可退出该应用程序。

[0074] 在所述屏幕上显示进入锁屏状态之前最后的操作界面。本发明实施例中,若从上 述预设的页面进入应用程序,则退出该应用程序时返回到进入锁屏状态之前最后的操作界 面,即最近的历史操作界面。具体地,进入锁屏状态之前最后的操作界面可以是某个应用程 序的操作界面,也可以是传统的桌面。

[0075] 图 5 所描述的终端,用户通过处理器预先设置在锁屏状态下可以显示的页面,并 在该预设的页面上添加常用的图标,在锁屏状态下时,处理器可响应用户的查看请求,在屏 幕上显示该预设的页面,当用户点击该预设的页面上的图标时,处理器可解除锁屏状态并 直接执行被点击的图标对应的应用程序,能在防止误操作的情况下快速方便地启动应用程 序,减少从解锁到启动应用程序的步骤,节省用户的时间。

[0076] 相应地,本发明还提供一种终端锁屏控制方法,以下结合图 6- 图 7 进行详细说明。 [0077] 请参阅图6,为本发明的终端锁屏控制方法的一实施例的流程示意图。该终端锁屏 控制方法可应用于屏幕为触摸屏的终端上,如手机、平板电脑、掌上电脑等。如图 6 所示,该 终端锁屏控制方法可包括 :

[0078] S601,在锁屏状态下接收到亮屏请求时,点亮屏幕并在所述屏幕上显示预设的锁 屏界面。

[0079] 具体实施中,在接收到亮屏请求之前,该终端锁屏控制方法还可包括 :在达到预设 的锁屏触发条件时,进入锁屏状态。

[0080] 其中,预设的锁屏触发条件可包括但不限于 :预定时间内无操作 ;或者,预设的按 键被按下。

[0081] 在锁屏状态下,终端虽然不响应用户对应用程序的启动操作,以保护用户的信息 安全或避免误操作 ;但具体地,终端可开启对一些重要的应用程序的监听,例如来电监听、 短信息监听等,以在有来电或短信时提醒用户。

[0082] 具体实施中,用户可以通过按键方式、晃动方式或语音方式等任何一种方式来发 出亮屏请求。可选地,预设的锁屏界面可以是静态图片界面、动态图片界面、或视频界面中

任何一种。具体地,锁屏界面可以由系统设定,也可由用户手动设置。

[0083] 作为一种可行的实施方式,锁屏界面可以是包含有天气信息的视频界面,在显示 锁屏界面的同时可播放预存的音频文件。

[0084] S602,响应用户的页面查看请求,在所述屏幕上显示预设的页面,所述页面上添加 有至少一个应用程序的图标。

[0085] 具体实施中,用户的页面查看请求可以通过滑动操作、晃动操作、语音操作等方式 实现,包括但不限于以上所列举的情况。用户可预先设置多个页面,并为该多个页面设置显 示条件。例如,预设的页面可包括第一页面、第二页面和第三页面,其中第一页面的显示条 件为在锁屏界面上向右滑动 ;第二页面的显示条件为在锁屏界面上向左滑动 ;第三页面的 显示条件为在第二页面上向左滑动。

[0086] 具体实施中,用户还可以设置每一个页面上可显示的图标,以及这些图标添加的 位置或顺序。例如,在为某一页面添加图标时,可以具体指定该图标的位置 ;也可以自动将 添加的多个图标按照添加时间的先后进行排序后依序添加在该页面上。

[0087] 在一种可能的情况中,终端上安装有许多系统自带的与用户的喜好无关的应用程 序,用户每次从中找到自己要使用的应用程序需要花费较多时间。在这种情况下,用户可以 将自己常用的应用程序的图标添加在预设的页面上,以便于即使在锁屏状态下也能快速找 到自己常用的应用并启动。

[0088] S603,当检测到用户对所述至少一个应用程序的图标中任一个图标的选中操作 时,解除锁屏状态并执行被选中的图标所对应的应用程序。

[0089] 本发明实施例中,对图标的选中操作可以是点击选中、悬浮选中等,包括但不限于 上述列举的情况。

[0090] 用户可以只将自己常用的应用程序的图标添加在预设的页面,使得在锁屏时能快 速找到自己常用的应用程序。当检测到用户对预设的页面上的任一个图标的选中操作时, 终端可解除锁屏状态,并直接执行被选中的图标所对应的应用程序。

[0091] 可选地,在该预设的页面,用户除了可以打开各图标所对应的应用程序外,还可以 对各图标进行编辑操作,如重命名、删除、移动位置等。具体地,可以通过操作维持的时间来 区分选中操作和编辑操作。例如,当用户点击一下某个图标,或将手指短时间悬浮在某个图 标上方时,可认为用户的操作是选中操作,此时直接执行被选中的图标所对应的应用程序 ; 当用户的手指在某个图标上停留较长时间,或在某个图标上方悬浮较长时间时,可认为用 户的操作是编辑操作,此时可对该图标进行编辑。

[0092] 具体实施中,在执行被选中的图标所对应的应用程序之后,该终端锁屏控制方法 还可以包括 :

[0093] 响应用户的退出指令,退出该被选中的图标所对应的应用程序 ;

[0094] 将进入锁屏状态之前最后在屏幕上显示的操作界面再次显示在所述屏幕上。

[0095] 图 6 所描述的方法可以在锁屏状态下响应用户的查看请求,在屏幕上显示预设的 页面,当用户点击该页面上的图标时,可解除锁屏状态并直接执行被点击的图标对应的应 用程序,能在防止误操作的情况下快速方便地启动应用程序,减少从解锁到启动应用程序 的步骤,节省用户的时间。

[0096] 请参阅图7,为本发明的终端锁屏控制方法的另一实施例的流程示意图。该终端锁

屏控制方法可应用于屏幕为触摸屏的终端上,如手机、平板电脑、掌上电脑等。如图 7 所示, 该终端锁屏控制方法可以包括:

[0097] S701,读取已安装的应用程序的包名。

[0098] 包名为应用程序唯一的身份标识,通过包名,可以识别不同的应用程序。本发明实 施例中,可读取终端上安装的所有应用程序的包名。

[0099] S702,根据所述包名查找所述已安装的应用程序的入口和图标。

[0100] 根据包名,可以查找到对应的应用程序的入口和图标,若步骤 S701 读取终端上安 装的所有应用程序的包名,则此时可查找到终端上安装的所有应用程序的入口和图标。

[0101] 具体实施中,在第一次查找到已安装的应用程序的入口和图标后,终端可创建一 个数据库,用于保存该已安装的应用程序的包名、入口和图标,以便于以后能更快速地查找 应用程序的包名、入口或图标。

[0102] S703,将用户选择的至少一个应用程序的图标按照指定的顺序或位置添加在预设 的页面。

[0103] 本发明实施例中,预设的页面为用户预先设置的,可以是多个或一个。用户可以往 预设的页面上添加图标。

[0104] 具体实施中,用户可以从已安装的所有应用程序中选出常用的应用程序,将这些 常用的应用程序添加在预设的页面上。可选地,用户可以指定这些图标添加的位置或顺序。 例如,在为某一页面添加图标时,可以具体指定该图标的位置 ;也可以自动将添加的多个图 标按照添加时间的先后进行排序。

[0105] S704,在锁屏状态下接收到亮屏请求时,点亮屏幕并在所述屏幕上显示预设的锁 屏界面。

[0106] 具体实施中,在接收到亮屏请求之前,该终端锁屏控制方法还可包括 :在达到预设 的锁屏触发条件时,进入锁屏状态。

[0107] 其中,预设的锁屏触发条件可包括但不限于 :预定时间内无操作 ;或者,预设的按 键被按下。

[0108] 在锁屏状态下,终端虽然不响应用户对应用程序的启动操作,以保护用户的信息 安全或避免误操作 ;但具体地,终端可开启对一些重要的应用程序的监听,例如来电监听、 短信息监听等,以在有来电或短信时提醒用户。

[0109] 具体实施中,用户可以通过按键方式、晃动方式或语音方式等任何一种方式来发 出亮屏请求。可选地,预设的锁屏界面可以是静态图片界面、动态图片界面、或视频界面中 任何一种。具体地,锁屏界面可以由系统设定,也可由用户手动设置。

[0110] 作为一种可行的实施方式,锁屏界面可以是包含有天气信息的视频界面,在显示 锁屏界面的同时可播放预存的音频文件。

[0111] S705,响应用户的页面查看请求,在所述屏幕上显示所述预设的页面,所述页面上 添加有至少一个应用程序的图标。

[0112] 具体实施中,用户的查看请求可以通过滑动操作、晃动操作、语音操作等方式实 现,包括但不限于以上所列举的情况。

[0113] 具体实施中,该预设的页面为步骤 S703 中所述的页面,用户可通过终端设置该预 设的页面的显示条件,即对应的查看请求。例如,预设的页面可包括第一页面、第二页面和

第三页面,其中第一页面的显示条件为在锁屏界面上向右滑动 ;第二页面的显示条件为在 锁屏界面上向左滑动 ;第三页面的显示条件为在第二页面上向左滑动。

[0114] 在一种可能的情况中,终端上安装有许多系统自带的与用户的喜好无关的应用程 序,用户每次从中找到自己要使用的应用程序需要花费较多时间。在这种情况下,用户可以 将自己常用的应用程序的图标添加在预设的页面上,以便于即使在锁屏状态下也能快速找 到自己常用的应用并启动。

[0115] 可选地,在该预设的页面,用户可以对各图标进行编辑操作,如重命名、删除、移动 位置等。

[0116] S706,当检测到用户对所述至少一个应用程序的图标中任一个图标的选中操作 时,解除锁屏状态。

[0117] 本发明实施例中,对图标的选中操作可以是点击选中、悬浮选中等,包括但不限于 上述列举的情况。

[0118] 当检测到用户对预设的页面上的任一个图标的选中操作时,终端可解除锁屏状 态。

[0119] S707,查询被选中的图标所对应的应用程序的入口。

[0120] 根据被选中的图标,可以从数据库中找到相应的应用程序的入口。

[0121] S708,从所述入口开始执行所述被选中的图标所对应的应用程序。

[0122] 入口作为应用程序的开始,可以从所述入口开始执行被选中的图标所对应的应用 程序。

[0123] S709,响应用户的退出指令,退出所述被选中的图标所对应的应用程序。

[0124] 具体实施中,用户的退出指令可以是按键方式、滑动方式、晃动方式或语音方式 等,包括但不限于以上所列举的情况。例如,用户可预先设置"退出"指令所对应的滑动轨 迹,当用户在应用程序的操作界面按照该预先设置的滑动轨迹滑动手指时,可退出该应用 程序。

[0125] S710,在所述屏幕上显示进入锁屏状态之前最后的操作界面。

[0126] 本发明实施例中,若从上述预设的页面进入应用程序,则退出该应用程序时返回 到进入锁屏状态之前最后的操作界面,即最近的历史操作界面。具体地,进入锁屏状态之前 最后的操作界面可以是某个应用程序的操作界面,也可以是传统的桌面。举例来说,若进入 锁屏状态之前,终端的屏幕上显示的是微信的操作界面,在退出微信之前终端就进入了锁 屏状态,然后在锁屏状态下从预设的页面中进入了浏览器,那么终端在退出浏览器之后,会 返回到微信的操作界面。

[0127] 图 7 所描述的方法,用户预先设置在锁屏状态下可以显示的页面,并在该预设的 页面上添加常用的图标,在锁屏状态下时,终端可响应用户的查看请求,在屏幕上显示该预 设的页面,当用户点击该预设的页面上的图标时,可解除锁屏状态并直接执行被点击的图 标对应的应用程序,能在防止误操作的情况下快速方便地启动应用程序,减少从解锁到启 动应用程序的步骤,节省用户的时间。

[0128] 本发明实施例方法中的步骤可以根据实际需要进行顺序调整、合并和删减。

[0129] 本发明实施例终端中的模块或单元可以根据实际需要进行合并、划分和删减。

[0130] 本发明实施例的模块或单元可以以通用集成电路 ( 如中央处理器 CPU),或以专用

### 集成电路 (ASIC) 来实现。

[0131] 本领域普通技术人员可以理解实现上述实施例方法中的全部或部分流程,是可以 通过计算机程序来指令相关的硬件来完成,所述的程序可存储于一计算机可读取存储介质 中,该程序在执行时,可包括如上述各方法的实施例的流程。其中,所述的存储介质可为磁 碟、光盘、只读存储记忆体 (Read-Only Memory,ROM) 或随机存储记忆体 (Random Access Memory,RAM) 等。

[0132] 以上的实施方式,并不构成对该技术方案保护范围的限定。任何在上述实施方式 的精神和原则之内所作的修改、等同替换和改进等,均应包含在该技术方案的保护范围之 内。

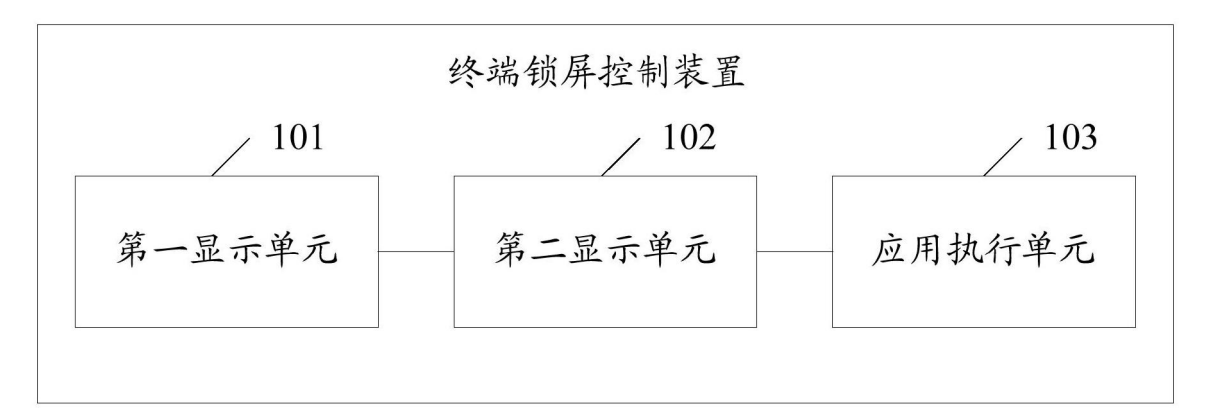

图 1

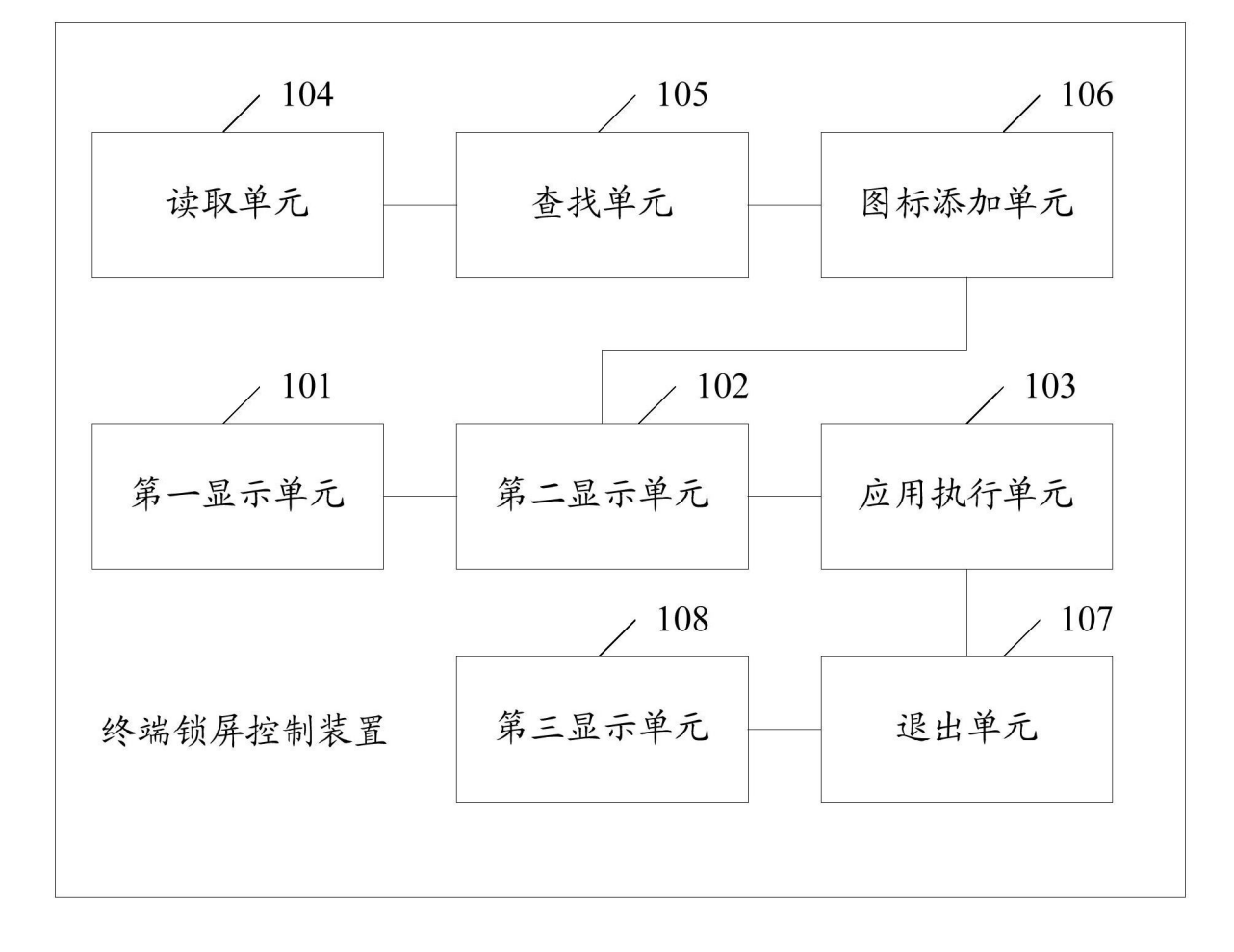

图 2

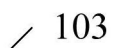

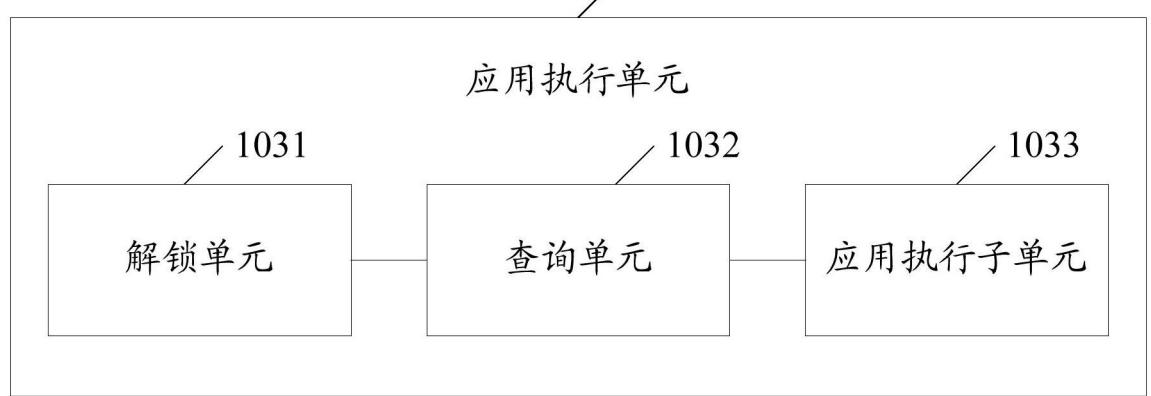

图 3

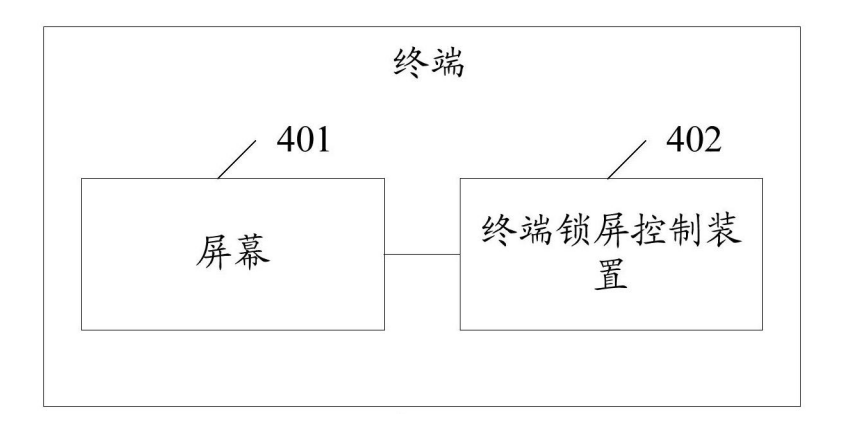

图 4

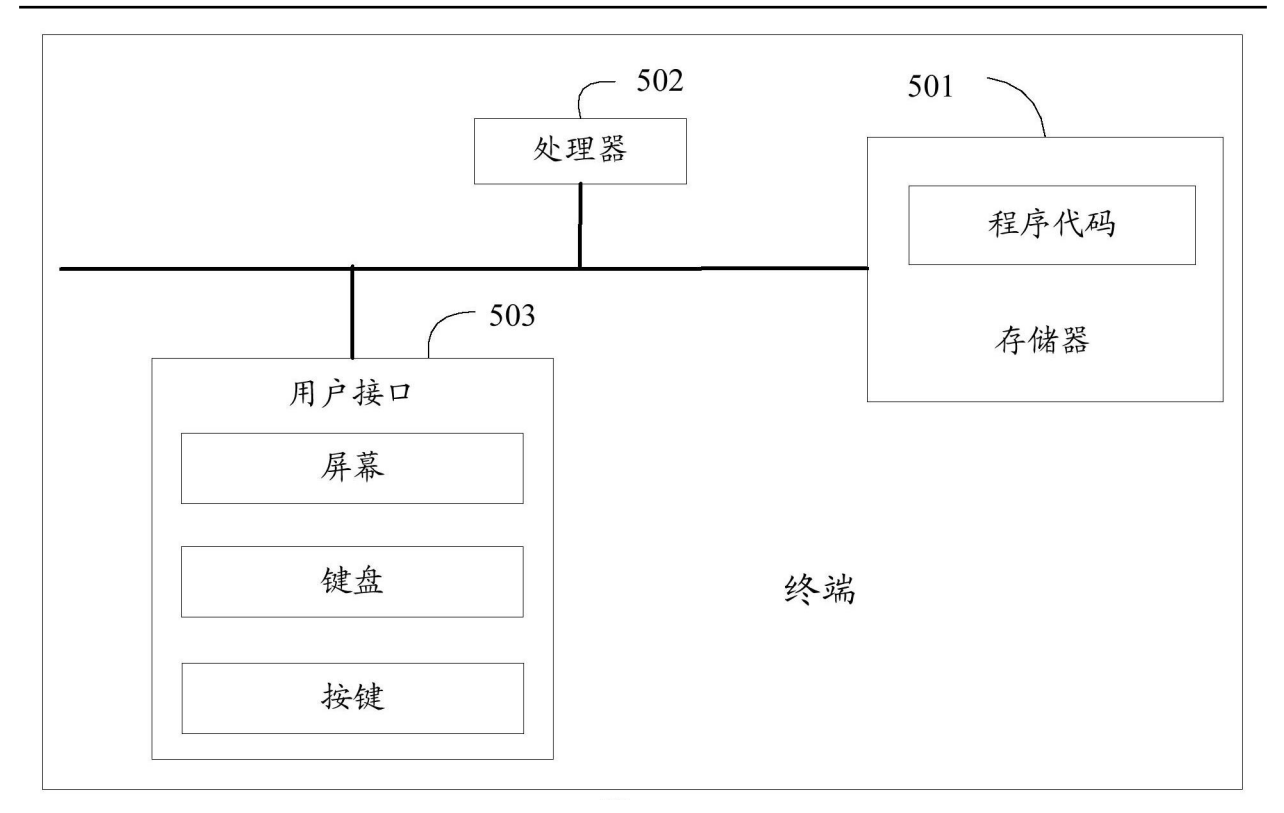

图 5

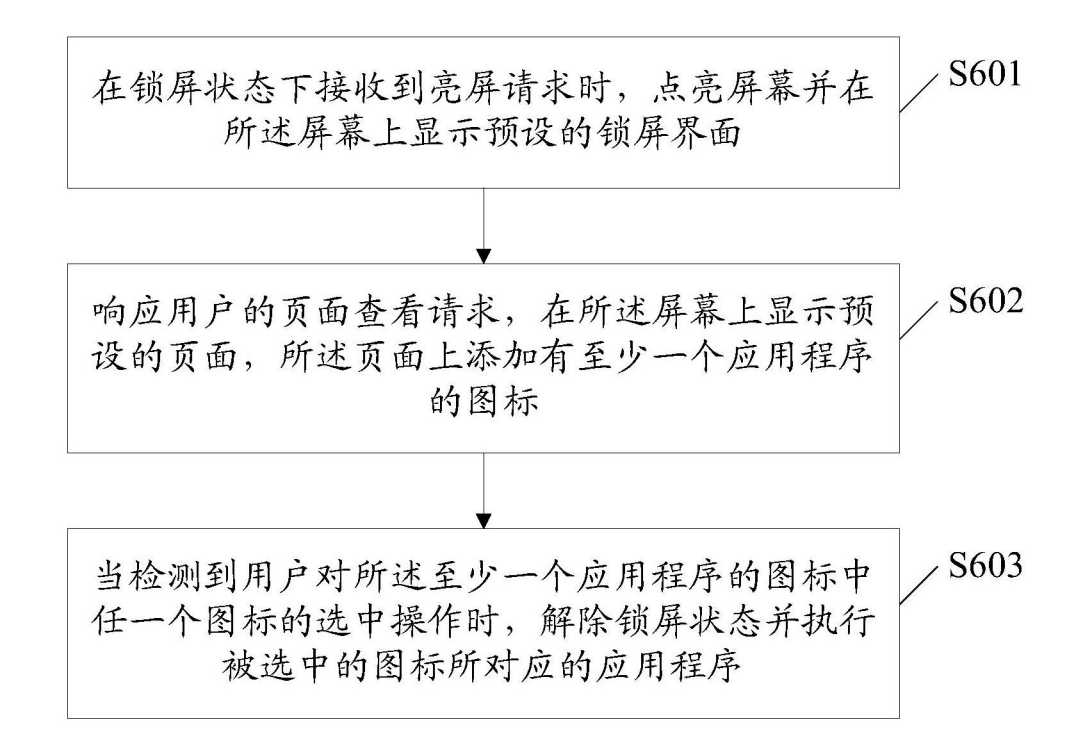

图 6

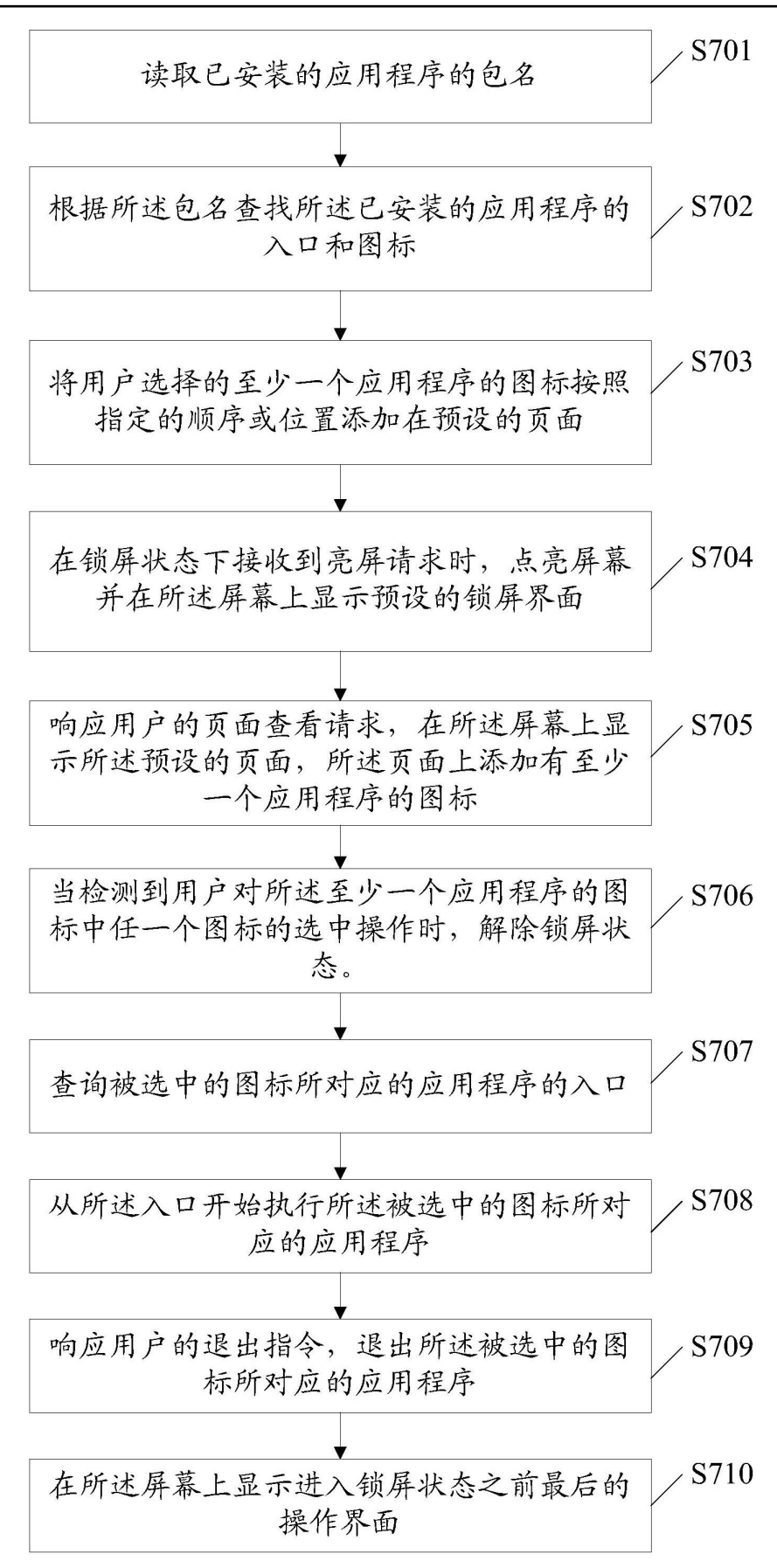